## **Sap Portal Installation Guide**

Getting the books **Sap Portal Installation Guide** now is not type of challenging means. You could not forlorn going behind books hoard or library or borrowing from your associates to approach them. This is an no question simple means to specifically acquire guide by on-line. This online proclamation Sap Portal Installation Guide can be one of the options to accompany you taking into account having additional time.

It will not waste your time. take me, the e-book will agreed look you additional thing to read. Just invest little times to contact this on-line statement **Sap Portal Installation Guide** as without difficulty as review them wherever you are now.

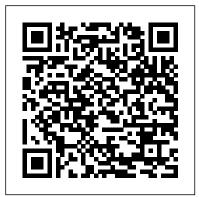

SAP Help Portal

SAP Help Portal SAP GUI for Windows ... SAP Frontend Installation Guide. 7.60 PL1 . Versions. 7.60 PL5 7.60 PL4 7.60 PL3 7.60 PL2 7.60 PL1 7.60 PL0 English. Languages. English You can choose to show or hide content in this document. View the Filtering pane for options. View the Filtering options in the Menu. ... SAP Help Portal

SAP Front End Installation Guide 720 6 d. SAP and the Customer agree that the typical foreseeable extent of damage shall under no circumstances exceed EUR 5,000. e. The Customer shall take adequate measures for the protection of data and programs, in particular by making backup copies at the minimum intervals recommended by SAP.

Sap Portal Installation Guide

Starting the Installation 1. Navigate to 51040410\_ 15\\DATA\_UNITS\\NW730\_WPL\_IM\_WIN\_I 386\_ADA and start sapinst. 2. Select Typical Server Installation 3. Fill in the parameters, take help of the attached screen shots wherever required. Below screen shot shows, the... 4. Below screen shot shows, the ...

SAP Enterprise Portal 7.3 How-To Guides - Portal ...

Installation Guide for SAP Data Intelligence This guide describes the main tasks and concepts necessary for the initial installation and configuration of SAP Data Intelligence.

SAP Front End Installation Guide

### SAP Help Portal

On September 15th the event kicks-off with a Keynote and the focus on how to support SAP S/4HANA Transformation Projects, covers the SAP Landscape Management & Operations topic and will give some more demos, tips and tricks as well as services specials until September 17th as last Day of the event.

Installation of the SAP Front End - SAP Help Portal

Installation Guide - Installation guides

for SAP systems based on SAP NetWeaver 7.0 EHP1 for all supported database and operating system combinations: Additional Installation Information - Installation guides for standalone engines and clients required for implementation of certain use cases of SAP NetWeaver 7.0 EHP1 **SAP HANA Server Installation and** Update ... - SAP Help Portal SAP Front End Installation Guide This documentation describes how to install and distribute the SAP front-end software on Windows with the SAP Setup front-end deployment and software management

[2.0 SPS 02] SAP HANA Installation and Update: XS Advanced- SAP HANA Academy SAP 7.3 Portal BI Setup Guide How to install SAP (step by step procedure) II SAP Installation for window 10/8.1/8 How to install SAP 7.52 in 20 minutes [Step by step] \*free download\* SAP HANA Academy - SAP S/4HANA: Extending with Analytics - Analysis for Office (1/2) Installation Installation Of SAP Netweaver 7.4 ABAP Central Instance in Linux Machine using SWPM How to install SAP Netweaver Application Server - Learn

SAP SAP NetWeaver Enterprise Portal Tutorial [2.0 SPS 03] SAP HANA Installation and Update: SAP HANA client - SAP HANA Academy How to install SAP Server I SAP GUI Installation | SAP Logon Pad Installation (+91 7416797921) How to install your own SAP 7.51 [Step by step] How to Install SAP Netweaver Portal and ECC Trial for Developers Maverick X3 Axle Boot Can Am Break Fix Repair Prep For Glamis Tech Tuesday How to Install a BEC SAP S/4HANA for beginners and 7 key things their SAP partner contract department. To you should know if you are in sap consulting PCI Maverick X3 **Communications Install** Free Access to SAP S4HANA How to Install SAP s4hana | Profile. To extend your authorization, SAP s4hana Tutorial for Beginners How to contact your company's super Reset Password in SAP without having authorization (SU01) - Practical [2.0 SPS 02] SAP HANA Installation and Update: Server Installation - SAP HANA Academy Start Stop SAP ECC in Linux | Start Stop SAP System in Linux How to install and Configure SAP 2018, Free Link for download, how to install sap free how to Install sap gui on windows 10 | SAP GUI Installation On Windows 10 | how to install sap gui SAP GUI (FrontEnd) Download, Install \u0026 Configure for Windows

Install SAP HANA 2.0 for SAP Business One 10.0, version for SAP HANA 2. How to install SAP | SAP installation | SAP installation guide step by step | SAP Tutorial SAP BusinessObjects BI 4.1: Installation and Patching Facebook Portal TV setup How to install your own SAP 7.50 [Step by step] SAPUI5 + ODATA + SAP FIORI + SAP NetWeaver Gateway Installation Management help file. Only SAP customers can use the installation self-service. SAP partners must contact

use these functions, you need the authorization Manage Installations. Check your authorizations under your User administrator.

SAP NetWeaver - SAP Support Portal Home

Decision Making Factors when Moving to SAP NetWeaver Process Integration 7.3 -Upgrade or New Installation with Phase-o This guide explains the two available options to get to a productive SAP Netweaver 7.3 PI from a previous version:Perform an upgrade of your existing productive system (Upgrade) or, Perform a new installation and phase-out

solution.

your company's existing system

(Installation). This guide explains decision- experience, improve performance, making factors and background information analyze traffic, and to personalize for rating your environment with ...

SAP NetWeaver Portal Installation and Configuration | SAP ...

Select the Fiori tile Plan for SAP S/4HANA. In the next screen,choose Install a new SAP S/4HANA system. Here you can click on the link for the SAP S/4HANA Installation Guide for the documentation and click on Next. In the next screen enter SID = S4H; select Target Version = SAP S/4HANA 1909; Target Stack = Initial Shipment Stack. The componnets SAP Predictive integrator, SAP HANA Rules Framework and selected by default.

#### New Installation of S/4HANA 1909 FPS0-Part 1 ... - SAP Blogs

Find the relevant guide for installing, upgrading, or patching your SAP NetWeaver system. You can filter for application server stack, operating system, and database. Master Guide (? PDF) Entrance point for planning an installation in your system landscape

## Systems & Installations - SAP Support Portal Home

We use cookies and similar

technologies to give you a better experience, improve performance, analyze traffic, and to personalize content. By continuing to browse this website you agree to the use of cookies.

#### How to Install SAP? - Step by Step Guide - SAP ...

[2.0 SPS 02] SAP HANA Installation and Update: XS Advanced- SAP HANA Academy SAP 7.3 Portal BI Setup Guide How to install SAP (step by step procedure) II SAP Installation for window 10/8.1/8 How to install SAP 7.52 in 20 minutes [Step by step] \*free download\* SAP HANA Academy - SAP S/4HANA: Extending with Analytics -Analysis for Office (1/2) Installation Installation Of SAP Netweaver 7.4 ABAP Central Instance in Linux Machine using SWPM How to install SAP Netweaver Application Server -Learn SAP SAP NetWeaver Enterprise Portal Tutorial [2.0 SPS 03] SAP HANA Installation and Update: SAP HANA client - SAP HANA Academy How to install SAP Server I SAP GUI Installation | SAP Logon Pad

Installation (+91 7416797921) How to install your own SAP 7.51 [Step by step] How to Install SAP Netweaver Portal and ECC Trial for Developers Maverick X3 Axle Boot Can Am Break Fix Repair Prep For Glamis Tech Tuesday How to Install a BEC SAP S/4HANA for beginners and 7 key things you should know if you are in sap consulting PCI Maverick X3 **Communications Install** Free Access to SAP S4HANA How to Install SAP s4hana | SAP s4hana Tutorial for Beginners How to Reset Password in SAP without having authorization ( SU01) - Practical [2.0 SPS 02] SAP HANA Installation and Update: Server Installation - SAP HANA Academy Start Stop SAP ECC in Linux | Start Stop SAP System in Linux How to install and Configure SAP 2018, Free Link for download, how to install sap free how to Install sap gui on windows 10 | SAP GUI Installation On Windows 10 | how to install sap gui SAP GUI (FrontEnd) Download, Install \u0026 Configure for Windows Install SAP HANA 2.0 for SAP Business One 10.0, version for SAP

HANA 2. How to install SAP | SAP installation | SAP installation guide step by step | SAP Tutorial SAP BusinessObjects BI 4.1: Installation and Patching Facebook Portal TV setup How to install your own SAP 7.50 [Step by step] SAPUI5 + ODATA + SAP FIORI + SAP NetWeaver Gateway SAP Frontend Installation Guide 7 Installation Guides - Application Server Systems - Software Provisioning Manager 1.0 From the tables in this section you can access the appropriate installation guide for your Database, "Product Release", "Technical Stack", and "Operating System Platform". SAP Application Server Systems Based on SAP NetWeaver Installation Guides - SAP Help Portal This guide describes how to install and update an SAP HANA system with the SAP HANA lifecycle management (LCM) tools. ... Would you like to participate in a short survey about the SAP Help Portal? ... SAP HANA Platform: SAP HANA Server

Installation and Update Guide. 2.0 SPS <sub>We use</sub> 04 . Versions. 2.0 SPS 05 2.0 SPS 04 give you

2.0 SPS 03 2.0 SPS 02 2.0 SPS 01 2 ... Installation Guide for Linux - SAP Help Portal

In SAP NetWeaver, like in any system, there are steps to follow for installation and configuration. To make it easier, SAP NetWeaver portal, has divided these steps into 3 main sections: Preparation prior installation, installation and post-installation. These sections mentioned above apply to any version that is about to be installed.

# Getting started with Netweaver 7.3 portal Part 1 ... - SAP

Preparations for Installation of SAP. 1. Check that the operating system users and groups are created. 2. Setup file systems and make sure that the required disk space is available for directories created during installation. 3. If required, setup virtual hostnames. 4. Install the front end software (SAPGUI) 5. <u>SAP Support Portal Home</u> You can find the guides on SAP Help Portal under https://help.sap.com/viewer/p/CARAB <Version> Installation and Upgrade . consuming application An application

designed to consume and utilize data obtained from the SAP Customer

We use cookies and similar technologies to give you a better experience, improve

performance, analyze traffic, and to personalize content. By continuing to browse this website you agree to the use of cookies.